# Lendo um arquivo em Java

```
import java.io.*;
```

```
…
try {
```
*BufferedReader br = new BufferedReader(new FileReader("/tmp/hello.txt"));*

```
String line = null;
```

```
do {
```

```
line = br.readLine();
```

```
if (line != null) System.out.println(line);
```

```
} while(line != null);
```
*br.close();*

```
} catch (IOException e) {
```

```
e.printStackTrace();
```
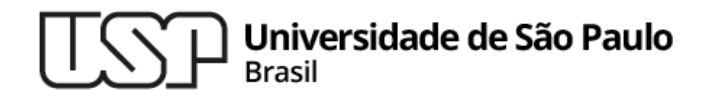

#### **Aula 10 – Persistência em Arquivos Armazenando dados para processamento posterior**

#### **MAC0321 - Laboratório de Programação Orientada a Objetos**

**Professor: Marcelo Finger (mfinger@ime.usp.br)**

**Departamento de Ciência da Computação Instituto de Matemática e Estatística**

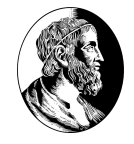

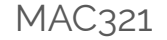

#### Tópicos

- 1. Persistência de objetos;
- 2. Padrão Data Access Object (DAO);
- 3. DAO usando arquivo.
- 4. JDBC básico;
- 5. Biblioteca de acesso a arquivo do Java
- 6. Leitura de Teclado <sup>3</sup>

### **Persistência de Objetos em Java**

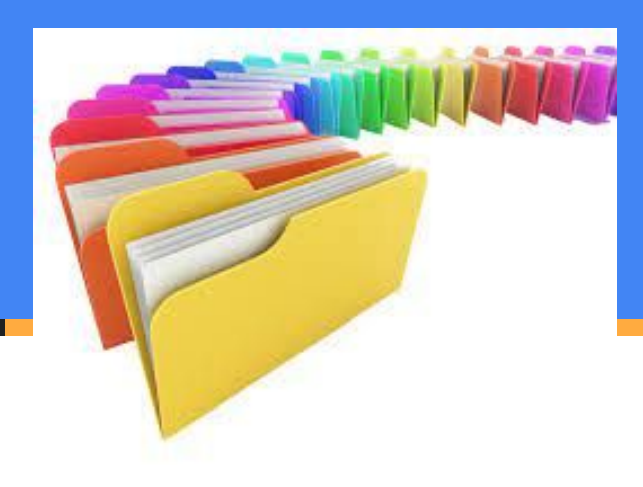

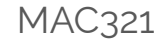

# Persistência de objetos

- . Como armazenar dados para serem processados depois?
- . Temos a hierarquia de memória:
	- − Registradores;
	- − Memória cache;
	- − Memória RAM;
	- − Disco rígido;
	- − CD-RW/DVD-RW/Fita...
- . Somente do disco rígido para baixo o armazenamento de dados é persistente!

# Hierarquia de Latência

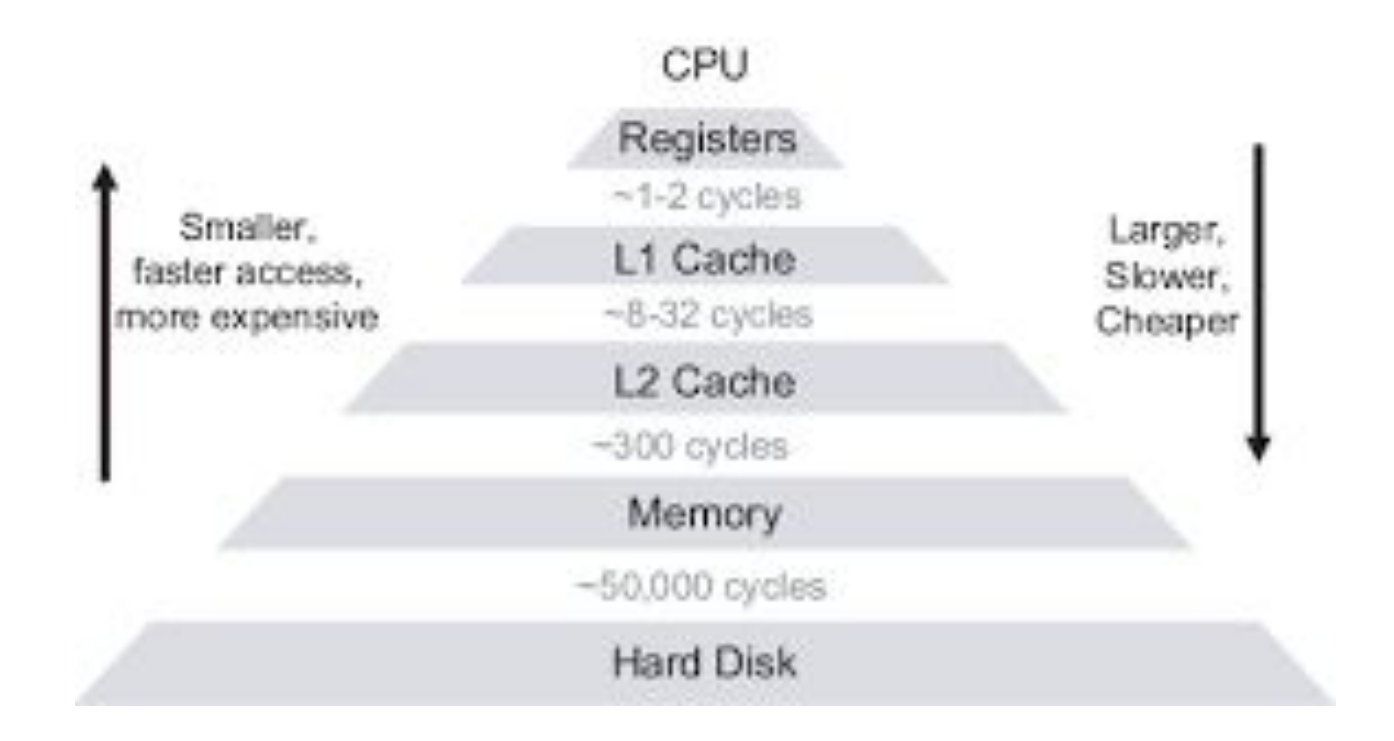

**MAC321** 

# Hierarquia Moderna

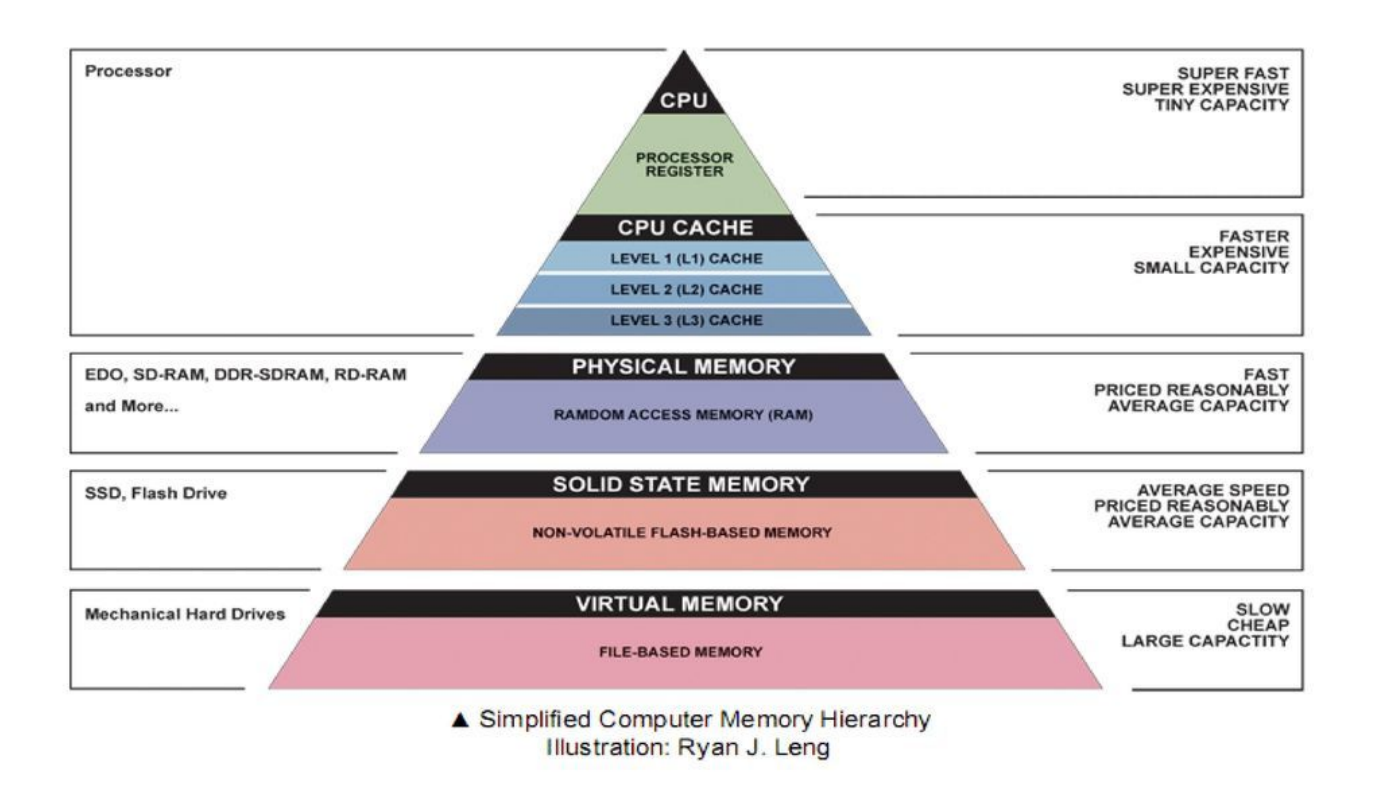

MAC321

#### Criando um arquivo em **import java.io.PrintWriter;** Java

#### **try** {

**...**

}

```
PrintWriter writer = new PrintWriter("hello.txt", "UTF-8");
    writer.println("Hello World!");
    writer.println("Meu primeiro arquivo em Java!");
    writer.close();
  }
catch(FileNotFoundException | UnsupportedEncodingException e) {
```

```
System.out.println(e);
```
# Criando um arquivo em Java

- Na primeira linha instanciamos um objeto da classe PrintWriter, passando como parâmetros para o construtor o nome e a **codificação do arquivo**.
	- − Isso é o que pode acontecer quando você não passa a codificação correta.
- . Temos um objeto da classe PrintWriter, só precisamos usar o método correto para escrever no arquivo aberto.
	- <sup>−</sup> Repare o nome do método. Familiar? <sup>9</sup>

# Onde armazenar os dados?

- Vimos uma maneira de armazenar os dados (texto puro), mas existem outras maneiras.
- . Outras opções:
	- − Banco de dados;
		- . Relacionais: SQL;
		- . Não-relacionais: NoSQL.
	- − Arquivos binários.
- $\bullet$  A melhor opção depende da aplicação!

MAC321

## E a Orientação a Objeto, como fica?

• Podemos simplesmente instanciar um objeto da classe PrintWriter cada vez que precisarmos escrever num arquivo, usar e fechar o objeto depois de usarmos;

- Mas e se precisarmos modificar o código?
	- − A aplicação cresceu e agora um arquivo texto puro não dá mais conta. Precisamos usar um banco de dados relacional!
	- − Ctrl+F no código inteiro para ir substuindo cada entrada do PrintWriter...

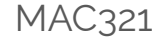

## Padrão DAO

- Ao invés disso, podemos usar um padrão de projeto chamado **Data Access Object (DAO)**;
	- − Nele, criamos uma classe que dá acesso as operações permitidas (inserir, deletar, modificar, etc.);
	- − Se precisarmos alterar o backend, faremos só na classe criada.

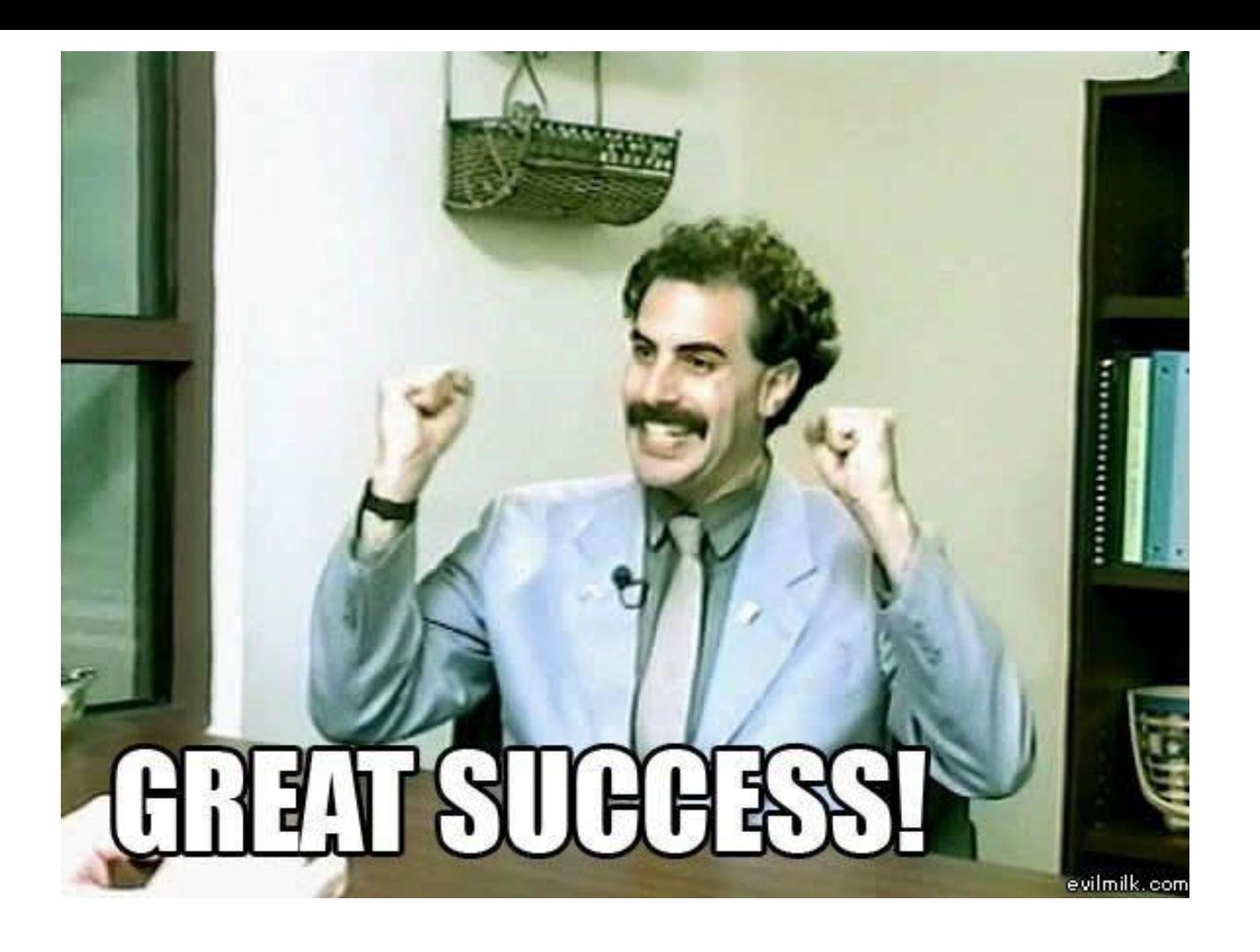

## **Padrão Data Access Object** (DAO)

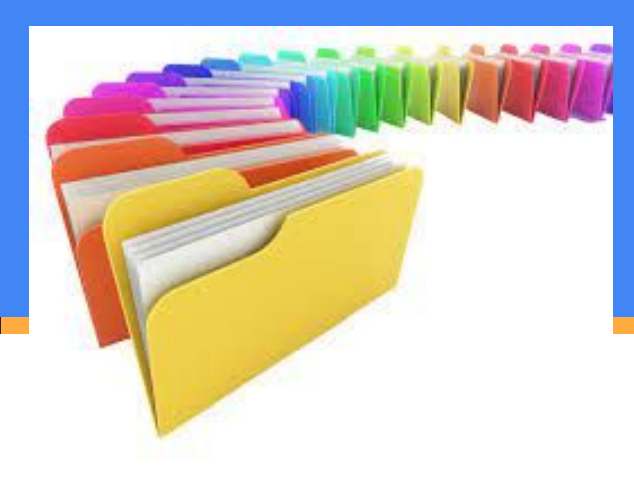

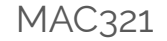

## Padrão DAO

- . O padrão DAO é um padrão estrutural
- . Permite isolar a camada de aplicativo/ negócios da camada de persistência
- . Persistência: geralmente um banco de dados relacional, mas pode ser qualquer outro mecanismo
- . Usa uma API abstrata.

## Padrão DAO: Exemplo

**public interface** StudentDAO {

}

**public boolean** insertStudent(Student student);

**public** Student getStudent(Student student);

**public** List<Student> getAllStudents();

**public boolean** updateStudent(Student student);

**public boolean** deleteStudent(Student student);

#### Acessando banco de dados em Java

. A maioria dos projetos de software hoje

#### utilizam:

- − Uma linguagem de OO, como Java;
- − Um banco de dados relacional, como MySQL.
- . Os dois modelos são bem diferentes entre si!
- . Como resolver?

# Alternativa 1: Força bruta!

conn = ConnectionFactory.createConnection();

String sql = "SELECT nome, sobrenome FROM funcionario";

 $ps = conn.prepareStatement(sql);$ 

 $ResultSet rs = ps.executeQuery();$ 

while( $rs.next()$ ){

String nome = rs.getString("nome");

String sobreNome = rs.getString("sobrenome");

String nomeCompleto = nome + sobreNome;

## Mais coisas...

```
conn = ConnectionFactory.createConnection();
```

```
String sql = "SELECT nome, sobrenome, idade FROM funcionario";
```

```
ps = conn.prepareStatement(sql);
```

```
ResultSet rs = ps.executeQuery();
```

```
while(rs.next()){
```
}

```
String nome = rs.getString("nome");String sobreNome = rs.getString("sobrenome");
int idade = rs.getInt("idade");String nomeCompleto = nome + sobreNome;
```
## E mais coisas...

conn = ConnectionFactory.createConnection();

String sql = "SELECT codigo, nome, sobrenome, idade, salario FROM funcionario";

ps = conn.prepareStatement(sql);

ResultSet rs = ps.executeQuery();

while(rs.next()){

int codigo = rs.getInt("codigo");

String nome = rs.getString("nome");

String sobreNome = rs.getString("sobrenome");

int idade = rs.getInt("idade");

String nomeCompleto = nome + sobreNome;

Double salario = rs.getDouble("salario");

System.out.printf("Código %d: %s - %d | Salário: %f \n",codigo, nomeCompleto, idade, salario);

#### **DAO Usando JDBC**

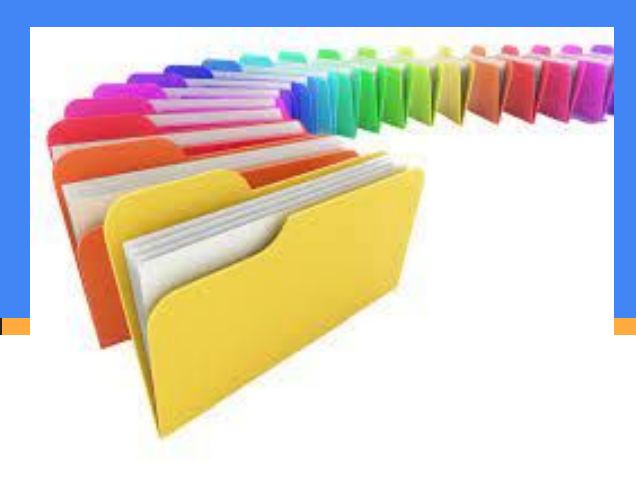

# Outra maneira mais elegante

**public class** StudentJDBC **implements** StudentDAO {

}

...

```
@Override
public boolean insertStudent(Student student) {
    db = \text{conectar}();
    db.executeUpdate("INSERT INTO Pessoa VALUES('" + 
                        student.getRg() + "", "" +
                        student.getNome() + "'," + student.getIdade() + ",'" + 
                        student.getCidade() + "','" + student.getEstado() + "')");
    return true;
```
MAC321

## Bibliotecas de acesso a disco

- Vimos o PrintWriter (arquivos texto puro) e o JDBC (banco de dados relacionais);
- . Há outras bibliotecas, como
	- − **java.io** (baixo nível)
	- − **java.nio** (non-blocking IO, para programas de alto desempenho)

para trabalhar com arquivos binários, etc.

. Cada uma tem sua aplicação!

#### **Leitura do Teclado**

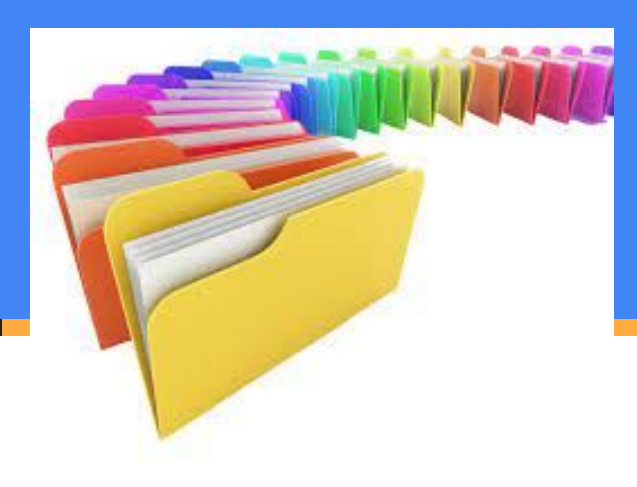

## Leitura do Teclado: Scanner

import java.util.Scanner;

Scanner keyboard = new Scanner(System.in);

System.out.println("enter an integer: ");

```
int myint = keyboard.nextlnt();
```
keyboard.nextLine(); // Consume newline left-over

```
System.out.println("enter a msg: ");
```

```
String msg = keyboard.nextLine();
```
## The nextInt() Problem

- nextint() não lê o "\n" seguinte
- . Então, depois de um nextInt(), se você for ler um texto, você deve primeiro consumir esse "\n" (nova linha)
- . Faça isso usando nextLine()
- Se você for ler outro número inteiro, isso não é problema, pois o próximo nextInt() consumirá a nova linha.

### Avoiding the nextInt() Problem

```
Scanner input = new Scanner(System.in);
```

```
 System.out.println("enter an integer: ");
```

```
int myint = 0;
```

```
try {
```

```
myint = Integer.parseInt(input.nextLine());
```

```
} catch (NumberFormatException e) {
```

```
 e.printStackTrace();
```

```
}
System.out.println("enter a msg: ");
String msg = input.nextLine();
```
## Agora descubra sozinho ...

. ... como pegar o próximo double.

### Double

```
import java.io.BufferedReader;
import java.io.InputStreamReader; 
float PI = 3.1416f:
BufferedReader br = new BufferedReader(new InputStreamReader(System.in)); 
System.out.println("Radius?");
 try{
    String raio = br.readLine(); 
    int r = Double.parseDouble(raio);
    System.out.println("Circle area is: " + PI*r*r + " Perimeter: " +PI*2*r);
 }
 catch(Exception e){
    e.printStackTrace();
 }
```
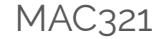

#### Lista de exercícios

#### No computador com o Eclipse

#### Entrega até o final do dia

# MAC321 **Lab POO**

- Professor: Marcelo Finger
	- E-mail: mfinger@ime.usp.br